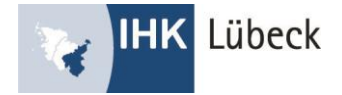

# FAQ zum elektronischen Ausbildungsnachweis

Der Ausbildungsnachweis kann schriftlich oder elektronisch geführt werden. Schriftliches Führen liegt vor, wenn der Ausbildungsnachweis handschriftlich geführt wird. Beim elektronischen Führen wird der Ausbildungsnachweis mit digitaler Unterstützung erstellt. Hierunter fallen digitale Anwendungsprogramme (zum Beispiel IHK-Ausbildungsportal) sowie die Erstellung am Computer (zum Beispiel Word-Vorlagen).

# Allgemeine Informationen

**Muss ich das IHK-Ausbildungsportal für die elektronische Führung der Nachweise nutzen?**  Nein, Sie können auch andere Möglichkeiten nutzen.

**Können meine Auszubildenden von der schriftlichen auf die elektronische Führung wechseln?** Auch Auszubildende im zweiten und dritten Ausbildungsjahr können den Ausbildungsnachweis elektronisch über das Ausbildungsportal führen. Beim ersten Ausbildungsnachweis, der im Ausbildungsportal hinterlegt wird, können Auszubildende den Zeitraum frei wählen (zum Beispiel 1. August 2020 bis 31. Januar 2021) und ihre bisher geführten Nachweise hochladen. Dies geht aber ausschließlich beim ersten Eintrag, danach greift die Plausibilitätsprüfung, so dass Nachweise höchstens für einen Zeitraum von sieben Tagen hinterlegt werden können.

## **Wer kann Ausbildungsnachweise einsehen und kontrollieren?**

Ausbildungsbetrieb und verantwortliche Ausbilder und Ausbildungsbeauftragte können die Ausbildungsnachweise ihrer Auszubildenden einsehen.

**Wo finde ich als Ausbildungsbetrieb die Ausbildungsnachweise unserer Auszubildenden?** Wählen Sie den Menüpunkt "Ausbildungsverhältnisse" und klicken den Namen des jeweiligen Auszubildenden an. Im unteren Teil der Detailinformationen werden die Nachweise angezeigt.

## **Wie werden die Ausbildungsnachweise der Auszubildenden genehmigt?**

Ausbildungsnachweise müssen durch den Ausbilder beziehungsweise den jeweils eingetragenen Ausbildungsbeauftragten genehmigt werden. Bei der Erstellung eines Ausbildungsnachweises gibt der Auszubildende die Mail-Adresse der Person ein, die den Ausbildungsnachweis prüfen und genehmigen soll.

**Wo hinterlege ich, ob Auszubildende den elektronischen Ausbildungsnachweis nutzen dürfen?** Über den Menüpunkt "Einstellungen" kann pro Ausbildungsberuf eingestellt werden, ob der Nachweis im Ausbildungsportal geführt werden kann. Ist das Häkchen gesetzt, ist die Nachweisführung über das Ausbildungsportal für den Auszubildenden möglich.

**Was bedeutet die Ampel, die der Ausbilder und das Unternehmen bei den Auszubildenden sehen?** Grün: Der Nachweis wurde weniger als 14 Tage nicht geführt oder nicht genehmigt. Gelb: Der Nachweis wurde 14 bis 56 Tage nicht geführt oder nicht genehmigt. Rot: Der Nachweis wurde mehr als 56 Tage nicht geführt oder nicht genehmigt.

Vertragsart: Eintragungsbestätigung: Berufsbezeichnung: Ausbildungszeitraum: Status Ausbildungsnachweis: Berufsausbildungsverhältnis Eintragungsbestätigung Kauffrau für Büromanagement 01.08.2020-31.07.2023 80

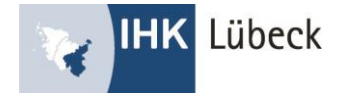

# Auszubildende

# **Wie erstelle ich einen elektronischen Ausbildungsnachweis?**

Nach Auswahl des Menüpunktes "Ausbildungsnachweise" kann die Eingabemaske für einen neuen Ausbildungsnachweis über den Button "Neuer Eintrag" aufgerufen werden. Über die drei Formularfelder können Sie den Text direkt im Ausbildungsportal eingeben. Hier besteht allerdings keine Möglichkeit einer Textformatierung. Dafür haben Sie im unteren Teil die Möglichkeit, unternehmensinterne Vorlagen oder ergänzende Dateien hochzuladen.

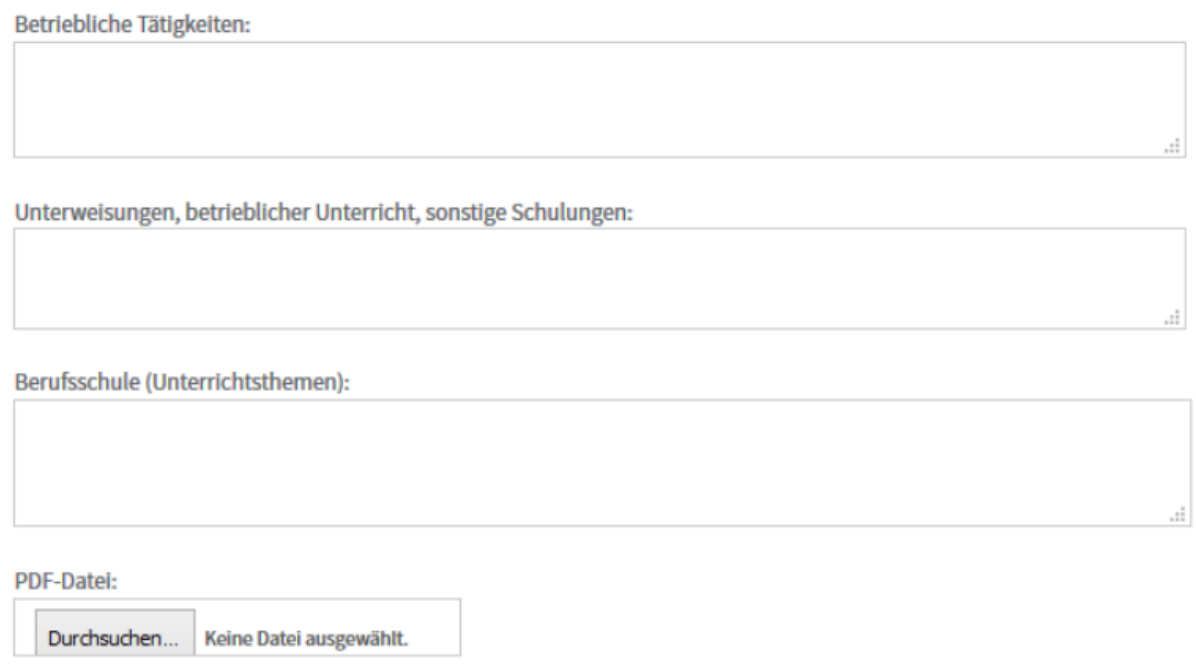

#### Speichern & Senden Speichern Abbruch

# **Kann ich von der schriftlichen auf die elektronische Nachweisführung wechseln?** Eine Umstellung ist jederzeit möglich. Hierzu ist die Zustimmung des Ausbildungsbetriebes notwendig. Folgendes ist zu beachten: Der erste Eintrag kann zeitlich frei gewählt werden. Ab dem zweiten Eintrag können Einträge höchstens für einen Zeitraum von sieben Tagen hinterlegt werden.

# Wofür ist die Abfrage "E-Mail des Betreuers"?

Hier muss die Mail-Adresse der Person hinterlegt werden, die den Ausbildungsnachweis prüfen und genehmigen soll. Das kann Ihr Ausbilder, aber auch ein im Unternehmen oder bei einem Kooperationspartner benannter Mitarbeiter (Ausbildungsbeauftragter) sein. Bitte klären Sie das gewünschte Genehmigungsverfahren mit Ihrem Ausbilder ab.

## **Kann ich die Mail des Betreuers noch nach dem Versand ändern?**

Sollten Sie eine fehlerhafte Mail-Adresse oder einen falschen Betreuer hinterlegt haben, können Sie auch bei bereits "in Bearbeitung beim Ausbildungsbeauftragen" stehenden Nachweisen die Mail-Adresse ändern. Mit der Änderung wird eine Info an die neu hinterlegte Adresse verschickt.

## **Was passiert nach dem Versand des Ausbildungsnachweises?**

Nach der Absendung ist die Bearbeitung des Ausbildungsnachweises nicht mehr möglich. Der benannte Beauftragte oder der Ausbilder erhält eine Info über den vorgelegten Nachweis. Nach Ablehnung oder Genehmigung erhalten Sie eine Mail. Bei einer Ablehnung ist der Ausbildungsnachweis wieder zur Bearbeitung freigegeben.

## **Wie kann ich einen bereits genehmigten Ausbildungsnachweis ändern?**

Bereits genehmigte Ausbildungsnachweise können nicht mehr geändert werden. Durch eine nachträgliche Ablehnung des Ausbilders kann der Nachweis wieder freigegeben werden.

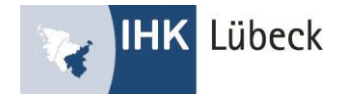

# Kontrolle von Ausbildungsnachweisen

## **Was ist der Unterschied zwischen einem Ausbilder und einem Ausbildungsbeauftragten?**

Der Ausbilder ist die Person, die als verantwortlicher Ansprechpartner im Ausbildungsvertrag benannt worden ist. Ein Ausbildungsbeauftragter ist ein Mitarbeiter des Unternehmens oder eines Kooperationspartners, der einen Auszubildenden (temporär) fachlich unterweist und dementsprechend auch die Ausbildungsnachweise genehmigen sollte.

## **Wie erkenne ich, ob ich einen Account als Ausbilder oder Ausbildungsbeauftragter habe?** Sollten Sie für die Anmeldung im Ausbildungsportal eine Mail mit einer PIN erhalten haben, sind Sie Ausbildungsbeauftragter. Allerdings kann auch ein eingetragener Ausbilder so einen Zugang erhalten, sofern seine Mail-Adresse zwar im Ausbildungsnachweis durch den Auszubildenden hinterlegt, aber kein Account durch das Unternehmen freigeschaltet worden ist. Liegt Ihnen ein Benutzername (150#...) und ein Passwort vor, verfügen Sie über einen Account als Ausbilder.

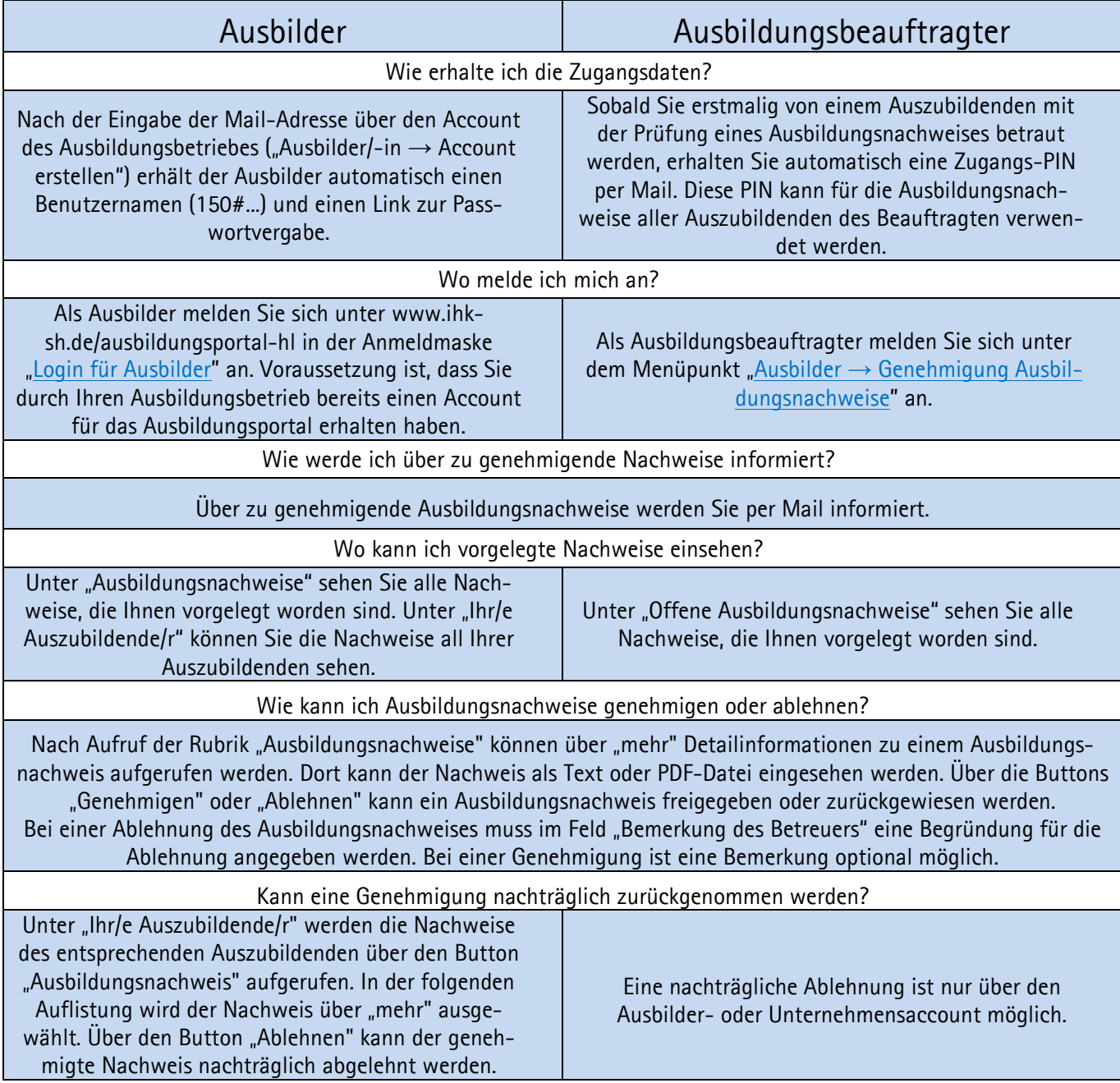